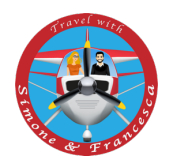

## Le APP per Instagram che tutti dovrebbero avere!

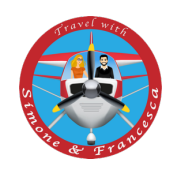

Ciao!

Grazie per esserti iscritto alla nostra newsletter!

Proprio per questo abbiamo deciso di premiarti, regalandoti una guida delle App che noi usiamo e sentiamo di condividere con te.

Non ti parleremo solo delle App per modificare le foto, sarebbe troppo semplice, ma dalla A alla Z come organizziamo ogni singolo scatto e storia sul nostro profilo.

Partiamo dicendoti che abbiamo suddiviso questa guida in 4 parti:

- L'organizzazione del feed;
- La creazione di storie con foto statiche;
- La creazione di storie con foto dinamiche;
- La creazione di mini video perfetti per i 15 secondi di Instagram.

Sicuramente tutto questo potrà essere possibile e diventerà perfetto se unito al tuo gusto e alla tua sfrenata fantasia. Perché solo grazie alla fantasia si possono creare contenuti di vero successo.

Noi ci sentiamo di darti questi piccoli suggerimenti perché a nostra volta si sono rivelati davvero efficaci.

Oggi avere un FEED curato insieme alla creazione di Storie di Instagram accattivanti, sono due esigenze importantissime se si vuole spiccare su questo social network.

Che tu voglia renderlo omogeneo e accattivante solo per i tuoi amici, o voglia rendere tutto questo un lavoro non importa, **NOI TI AIUTEREMO!**

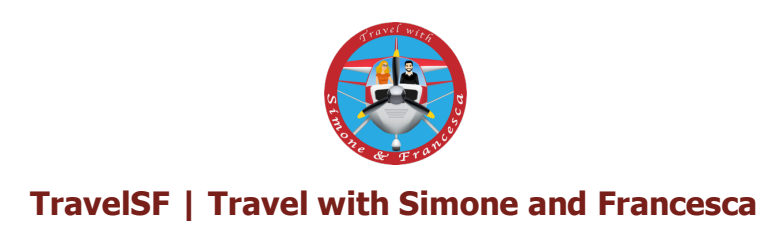

Di seguito ti metteremo un elenco di App che utilizziamo spiegandoti il suo uso.

Le App che tratteremo sono:

- $-P$ *veview* L'organizzazione del feed;
- Lightroom L'organizzazione del feed;
- Unfold La creazione di storie con foto statiche;
- $-Mojo La creazione di storie con foto dinamiche;$
- Instories La creazione di storie con foto dinamiche;
- Milless Stovies La creazione di mini video perfetti per i 15 secondi di Instagram;
- Quik La creazione di mini video perfetti per i 15 secondi di Instagram;
- $MSh0$ <sup>-</sup> La creazione di mini video perfetti per i 15 secondi di Instagram.

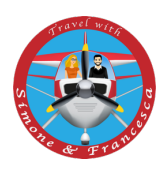

### L'organizzazione del FEED:

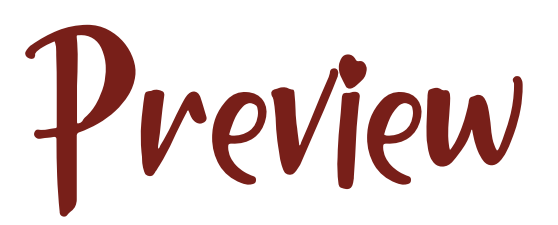

**Organizzazione e cura**: queste sono due parole con le quali va a braccetto l'app che ti stiamo per presentare.

Quest'applicazione è un vero must have **per tutti gli amanti di Instagram**.

Vedi e ami tutti quei profili ordinati, magari con foto disposte secondo scale cromatiche studiate ad hoc e/o filtri che rendono tutto stilisticamente accattivante? Ecco, l'app **Preview** è tutto questo e da oggi anche tu potrai **organizzare il tuo feed** stabilendo in anticipo quali foto pubblicare.

#### Preview, cos'è e come funziona

Preview è un **pianificatore visivo per Instagram**. Con quest'applicazione, approvata da Instagram stesso, **puoi caricare post e organizzarli**, modificare le foto, programmare le pubblicazioni, trovare i pacchetti di hashtag più adatti al tuo tipo di contenuto e consultare report di analisi per comprendere l'andamento del tuo profilo.

Il vantaggio dell'app è quello di poter essere usata anche **senza creare account** o **disporre di un accesso ad Internet**.

Premessa: per le foto già pubblicate sul tuo profilo Instagram non puoi fare nulla, non puoi cambiarne l'ordine né l'aspetto. Ma organizzare i nuovi post è possibile! L'app ti permette di aggiungere nuove immagini e **visualizzare in** 

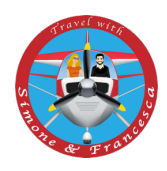

**anteprima** le sembianze che il tuo profilo assumerà nel corso delle varie pubblicazioni.

Una volta installata l'applicazione sul tuo dispositivo, puoi iniziare a caricare le foto in anteprima cliccando sull'icona "+" collocata in alto a destra e selezionando una delle voci disponibili:

- Foto o Video,
- Carosello,
- Repost,
- Immagini gratuite da siti esterni come Unsplash,
- Scattare foto o video direttamente al momento.

Come ogni App per sbloccare **tutti i filtri e funzionalità**, dovrai acquistare la versione a pagamento, **Preview Pro**.

La **versione gratuita** dell'applicazione puoi invece scaricarla da **Play Store** e **Apple Store**.

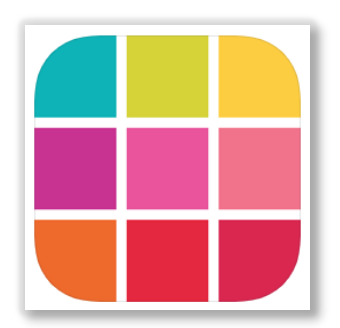

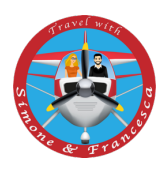

### L'organizzazione del FEED:

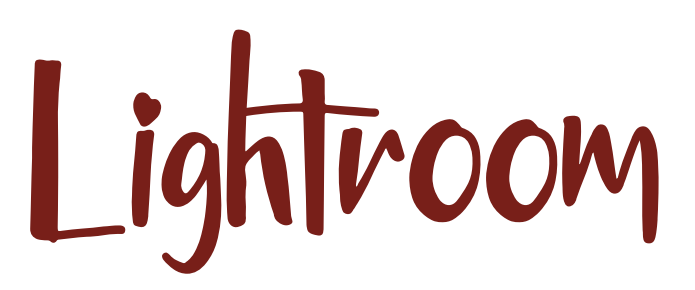

Ormai si parla spesso di post-produzione ed editing in una foto postata sui social. Ed è vero: oggi quest'azione è molto importante.

Modificare, post produrre o editare, che dir si voglia, una foto la rende ancora più personale e accattivante. Applicando questa tecnica a tutte le foto si crea un feed omogeneo. Come? Creando e utilizzando dei preset!

Che usi un *PC* o un *cellulare* sicuramente **Lightroom** è il programma di Adobe più completo in assoluto che ti permette di fare una post produzione da vero professionista. È vero anche, però, che bisogna saperlo usare.

Che lo usi da App o da computer Lightroom ti permetterà di migliorare i tuoi scatti.

Da cellulare la versione base di Lightroom è gratuita, tranne alcune sezioni che sono riservate alla versione a pagamento, ma per quello che ti stiamo per dire non ti serviranno.

Scaricata l'App del tuo store e scelta la foto dal tuo rullino fotografico o scattata direttamente dall'App ti si apriranno una serie di icone.

Con l'icona RITAGLIA potrai tagliare e raddrizzare una foto.

Per la creazione di un tuo preset dovrai giocare con:

- LUCE
- COLORE
- EFFETTI

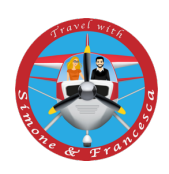

- DETTAGLI

In questo modo modificherai i colori della tua foto rendendola personalizzata e, se la scala cromatica che hai creato è adattabile ad altre foto, avrai creato così un tuo personale preset.

Un Preset è insieme di correzioni pre-impostate che vengono applicate alle fotografie per modificarle. Per farla breve potremmo paragonarli ad una sorta di filtri, ma molto, molto più avanzati.

Se sei soddisfatto del tuo filtro e vuoi salvarlo, in alto a destra troverai questo simbolo **contingentsi** cliccandoci troverai "Crea predefinito". In questo modo, ogni volta che vorrai potrai applicare il tuo filtro alle foto, aggiustando qua e là ogni tanto LUCE e COLORI.

La **versione gratuita** dell'applicazione puoi scaricarla da **Play Store** e **Apple Store**.

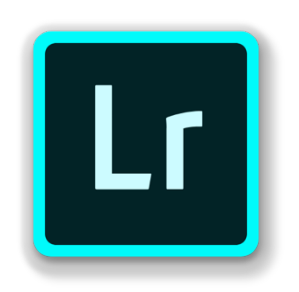

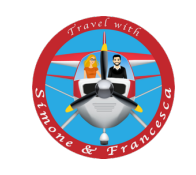

## La creazione di storie con foto statiche: Unfold

Unfold è una delle app più conosciute per creare velocemente bellissime stories minimal per Instagram. Tra le app che utilizziamo per creare storie per i social, Unfold è quella che usiamo di più. È semplice e veloce da usare, non ha troppi fronzoli e la troviamo utilissima quando dobbiamo pubblicare qualcosa al volo.

Unfold è un kit di strumenti per persone a cui piace pubblicare storie. Crea delle bellissime storie con tanto di template.

Nessun account richiesto, basta scaricare, cliccare Apri e iniziare a creare.

Una volta aperta, Unfold si presenta con un'interfaccia molto semplice: in alto ha due icone, una per il menù e una per eliminare le stories già create. In basso invece ci sono altre tre icone: a sinistra la fotocamera per scattare direttamente da App, al centro un grosso + per creare le storie e a destra l'icona per accedere allo store.

Piccola parentesi: **nello store sono presenti diversi template, alcuni gratuiti, molti a pagamento** e per ognuno è disponibile l'anteprima per dare uno sguardo ai layout.

Al momento esiste anche una versione in abbonamento per accedere a contenuti extra, Unfold+.

In poche parole con Unfold potrai:

- Creare le tue storie grazie a oltre 150 template da collezioni create ad hoc da Unfold come Film Frames o Ripped Paper;

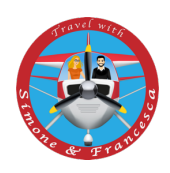

- Usare strumenti di testo avanzati con font curati e aggiungere sticker unici;
- Catturare i tuoi contenuti con la Unfold Camera e modificare con 10 filtri ed effetti diversi;
- Esportare le tue storie in alta risoluzione per una condivisione fluida sui social.

La **versione gratuita** dell'applicazione puoi scaricarla da **Play Store** e **Apple Store**.

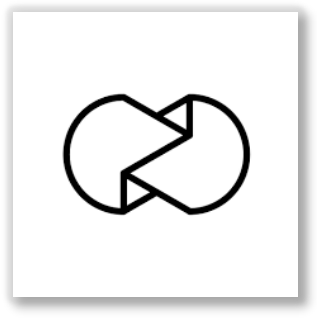

## La creazione di storie con foto dinamiche:

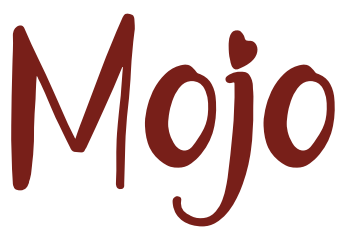

L'applicazione propone una collezione di modelli preconfezionati dall'impaginazione accattivante, animazioni di testi e *collage* di immagini. Una parte sono gratuiti, alcuni puoi sperimentarli per una settimana e altri sono esclusivamente per la versione pro.

Con l'applicazione puoi creare storie stupende, composizioni di foto animate, aggiungere effetti o/e inserire musica. Giocare per credere.

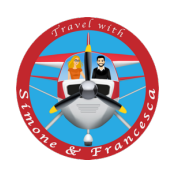

Per creare fantastiche storie video:

- Scegli un modello animato;

- Aggiungi i tuoi contenuti multimediali più del testo e personalizzali a tuo piacimento;

- Condividi su qualsiasi piattaforma.

Puoi scegliere tra diversi modelli, più di 40, con tanti stili diversi. Sono tutti modificabili al 100%.

Ci sono 50 stili di testo tra cui scegliere. Sono tutti magnificamente animati e si adattano perfettamente ai tuoi contenuti.

Puoi personalizzare caratteri, colori, dimensioni, posizioni, allineamenti, e tanto altro.

Non è necessario avere nessun account. Basterà scaricare Mojo e iniziare a creare storie.

Anche qui, come in Unfold, esistono 3 versioni: la gratuita, gli acquisti in-App e la versione in abbonamento mensile **MojoPro**.

La **versione gratuita** dell'applicazione puoi scaricarla da **Play Store** e **Apple Store**.

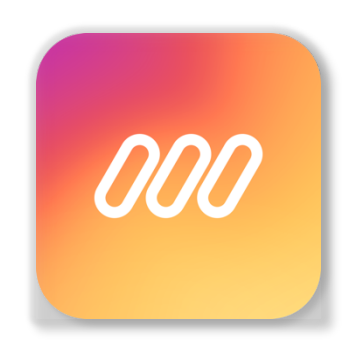

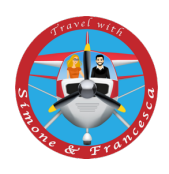

## La creazione di storie con foto dinamiche:

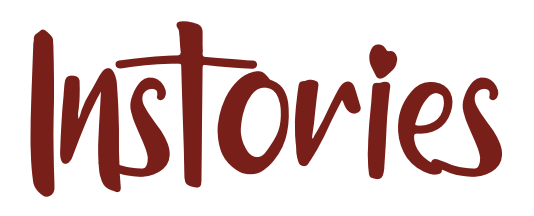

Come già anticipato con Mojo, anche Instories è un App che permette la creazione di storie animate.

Tutto ciò di cui hai bisogno è l'app, uno smartphone e il pollice per stupire il mondo.

Come funziona:

Scegli un modello e crea facilmente i tuoi contenuti in 5 minuti. Esprimi i tuoi pensieri in storie belle ed eleganti senza capacità di progettazione. Personalizza facilmente la tua storia: potrai scegliere tra 4 modelli di fascia premium, oltre 100 caratteri e 80 icone.

Anche qui, come in Mojo, esistono 3 versioni: la gratuita, gli acquisti in-App e la versione in abbonamento.

La **versione gratuita** dell'applicazione puoi scaricarla da **Play Store** e **Apple Store**.

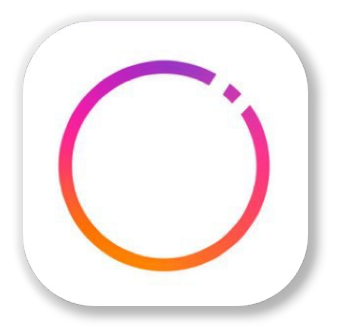

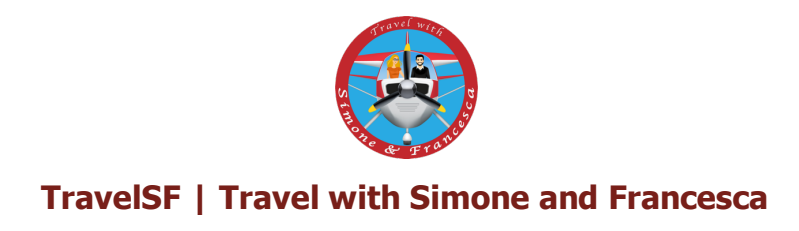

## La creazione di mini video perfetti per i 15 secondi di Instagram:

# Limittess Stories

Dite addio ai limiti di tempo sulle **Stories di Instagram.**

Come funziona:

- Scarica gratuitamente l'App dal tuo Store;
- Scegli su quale Social desideri condividere il tuo video in formato Stories.

Questa scelta viene richiesta all'inizio del processo di conversione dal momento che ciascun Social Network prevede limiti di tempo diversi per le proprie Stories (Instagram ha un limite di 15 secondi, Facebook 20 secondi mentre WhatsApp e Snapchat si estende fino ai 30 secondi).

- Dopo aver selezionato il Social Network, clicca su "Pick Video" e seleziona dalle tue cartelle personali il video, di qualsiasi durata, che desideri frammentare in tante piccole storie;
- Nella schermata successiva potrai anche tagliare il video spostando le rispettive barre di inizio e fine video, nel caso volessi comunque pubblicare solo una parte del video;
- Scelto il video prosegui cliccando la scritta in basso a destra "Choose", attendi qualche secondo affinché il video venga elaborato. (L'App addirittura specifica che questo passaggio non richiederà più di 2 minuti);
- Una volta che il vostro video sarà pronto ti apparirà una schermata che ti permetterà di aprire l'App del Social Network inizialmente scelto;

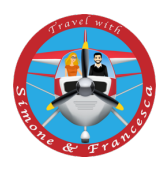

• A questo punto, ti basterà caricare in ordine i video che l'App ha frammentato come delle qualsiasi Stories.

Il risultato finale è una storia, creata da tanti piccoli video, che ha però una continuità. Chi vedrà la tua storia avrà l'impressione di vedere il video per intero senza pause!

L'applicazione è **gratuita** e puoi scaricarla su **Apple Store**, prossimamente disponibile anche su **Play Store**.

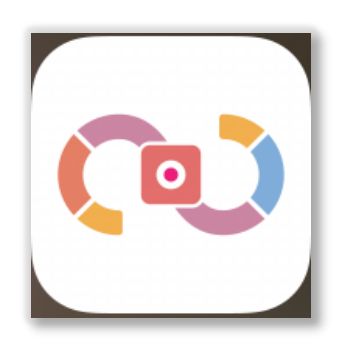

## La creazione di mini video perfetti per i 15 secondi di Instagram

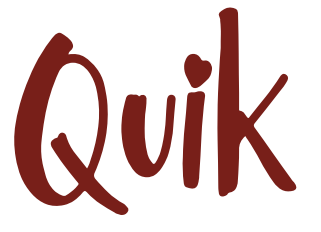

Quik Mobile è un'app davvero intuitiva per creare video dinamici e coinvolgenti delle tue imprese. Pochi click e video e foto della tua giornata si fondono insieme a ritmo di musica!

Per iniziare a montare un video con Quik è necessario scegliere i contenuti che ne faranno parte.

Per farlo, apri l'applicazione, clicca sul cerchio azzurro con il + che vedi in basso a destra e scegli quali filmati e/o foto desideri inserire nel montaggio.

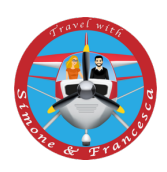

Per quanto riguarda i contenuti video, Quik non riproduce integralmente le clip ma seleziona automaticamente le parti che ritiene più rilevanti e le utilizza nel filmato.

Se preferisci puoi selezionare manualmente i momenti più imperdibili di ogni clip cliccando sul pulsante MODIFICA HIGHLIGHTS che appare quando ne selezioni una, nel punto desiderato.

Quando hai selezionato tutti i contenuti che desideri inserire nel video, clicca sul cerchio azzurro con la √ per procedere.

Il prossimo passo nel montaggio è l'inserimento di un titolo d'introduzione. A questo punto Quik ha già elaborato il video e ti propone un'anteprima basata

su uno stile random. Ma tu potrai scegliere tra più di 20 stili diversi.

Una volta scelto lo stile potrai intervenire sul montaggio riordinando le clip, aggiungendo del testo e agendo sulle clip per tagliarle o dividerle. Potrai personalizzare ulteriormente il montaggio decidendo la durata, il formato, aggiungendo filtri e scegliendo il carattere.

Nonostante ogni stile abbia una sua musica predefinita, potrai scegliere di modificarla tra quelle che trovi nella libreria di Quik o dalla tua personale playlist.

L'applicazione è **gratuita** e puoi scaricarla da **Play Store** e **Apple Store**.

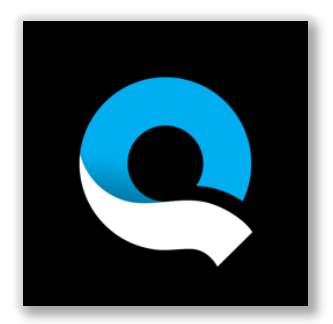

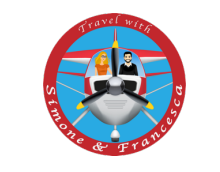

## La creazione di mini video perfetti per i 15 secondi di Instagram

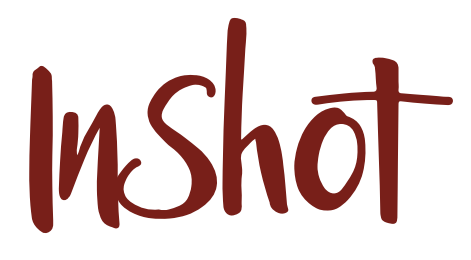

Hai mai desiderato pubblicare un video ma non aveva le dimensioni giuste? InShot Video Editor è un'app di editing di foto e video appositamente progettata per rendere i tuoi contenuti perfetti per un post di Instagram Stories (o qualsiasi altra piattaforma video!).

Prima di iniziare il tuo progetto, assicurati di selezionare "Tela" per adattare le dimensioni alle storie di Instagram.

InShot prende il tuo video esistente e ti consente di cambiarlo in varie proporzioni e puoi facilmente ridimensionarlo e ritagliarlo per adattarlo alle storie di Instagram.

Puoi anche posizionare il tuo video su uno sfondo; scegli uno sfondo a tinta unita all'interno dell'app o carica un'immagine dal tuo dispositivo.

Ciò significa che i tuoi fantastici filmati non andranno mai persi e potrai facilmente condividerli con i tuoi followers su Instagram Stories!

Altra chicca: potrai creare un tuo video personalizzato con un caricamento di varie foto e potrai registrare anche la tua voce per creare video narrativi.

L'applicazione è **gratuita** e puoi scaricarla da **Play Store** e **Apple Store**.

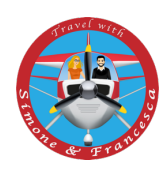

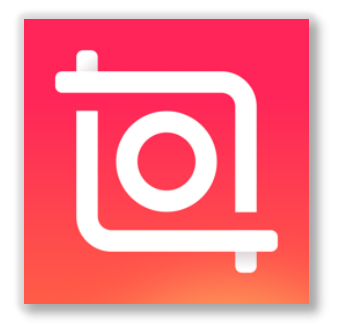

Ora che hai tutte le armi a tua disposizione, cosa aspetti? Divertiti, modifica il tuo profilo, gioca, prova e vedrai i risultati che hai sempre cercato di ottenere. Libera la fantasia e sarà come un bellissimo gioco, che però avrà conseguenza inimmaginabili!

E se vorrai altri consigli noi saremo sempre qui, al tuo fianco, per viaggiare con una valigia in mano o, come in questo caso, solo con la fantasia!

> *A presto! Simone & Francesca!*